Вы можете заказать проверку сформированной в сервисе повестки дня непосредственно в сервисе «ОСС на 100%». Стоимость услуги – 1500 рублей. Для заказа проверки:

Создайте новое собрание или выберите из списка созданных. Сформируйте повестку дня в рамках подготовки сообщения об ОСС на шаге 5 этапа 1 «Формирование сообщения об ОСС».

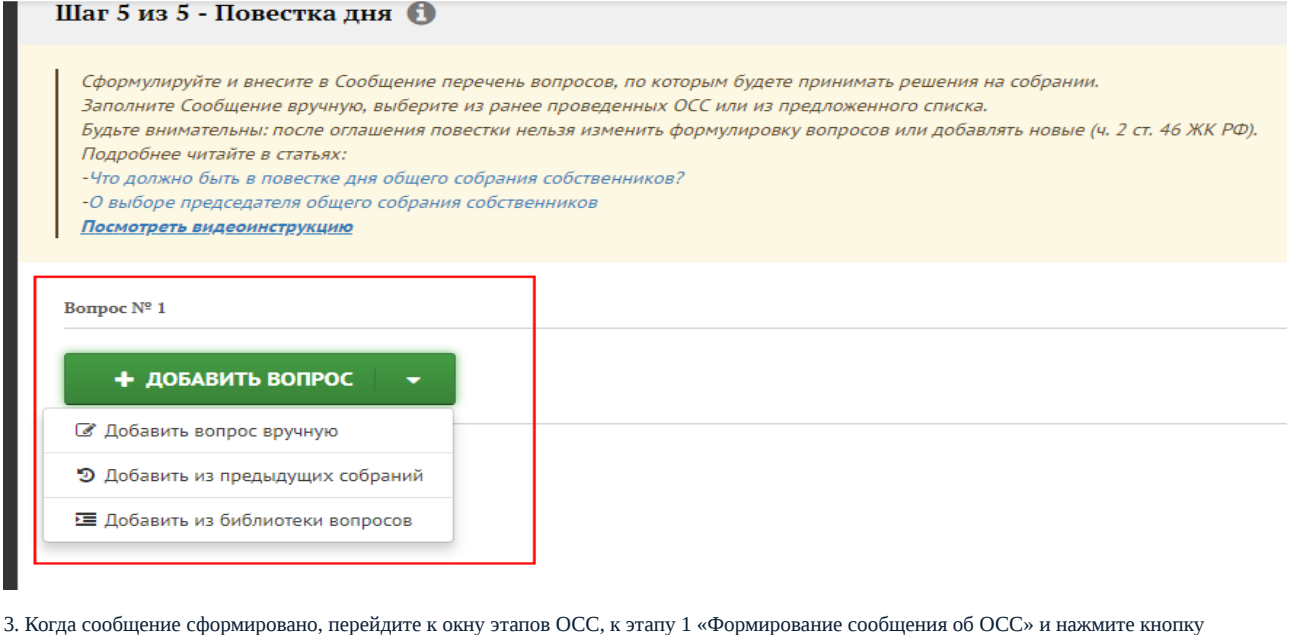

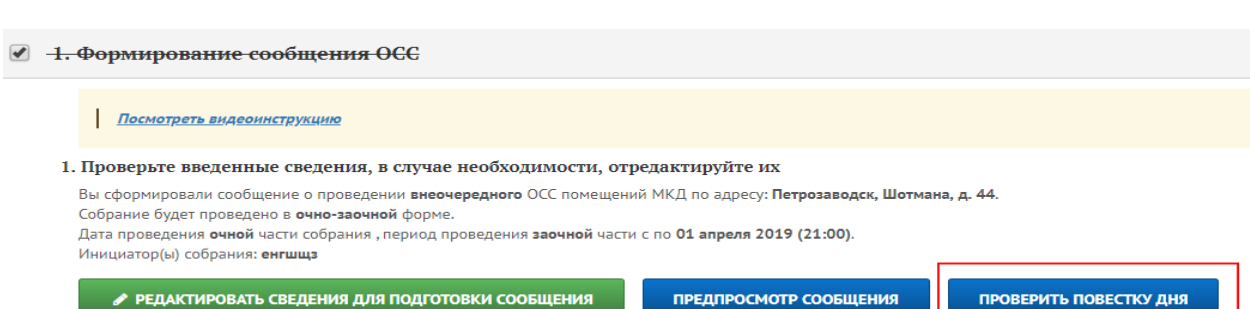

Нажмите кнопку подтверждения заказа услуги «Проверить».

«Проверить повестку дня».

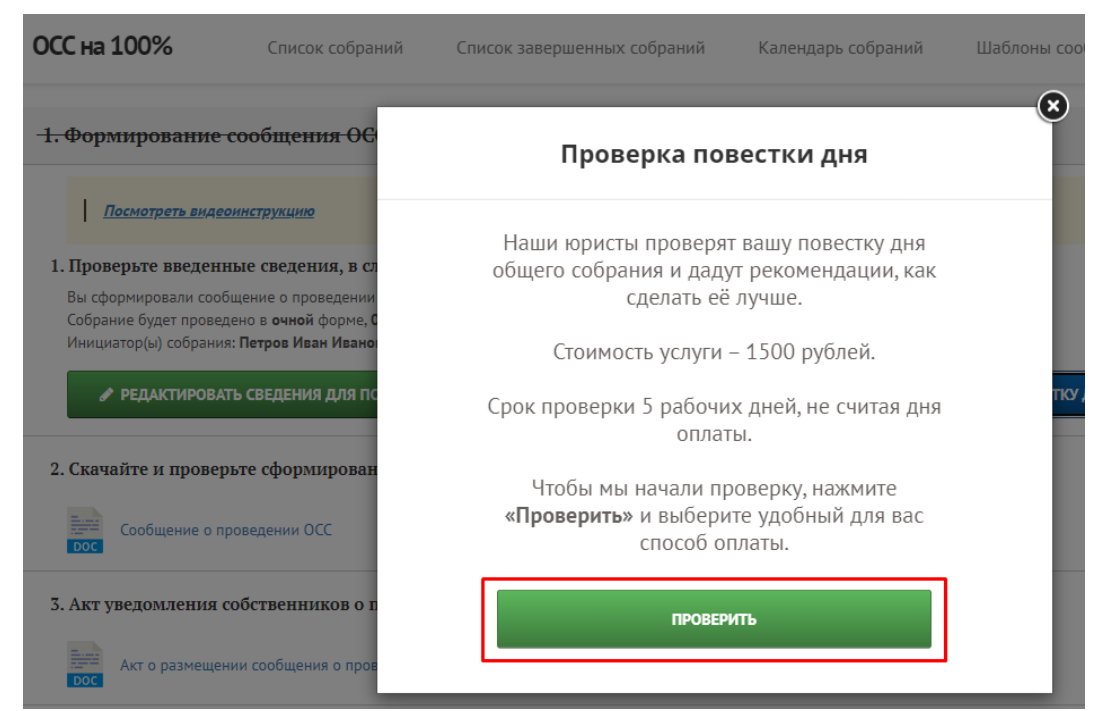

Откроется страница для оплаты услуги. Если у вас есть промокод для оплаты услуг, введите его в поле слева, нажав на кнопку «Ввести промокод» – «✓». Система произведёт перерасчёт платы за услугу. Сделайте это до выбора способа оплаты.

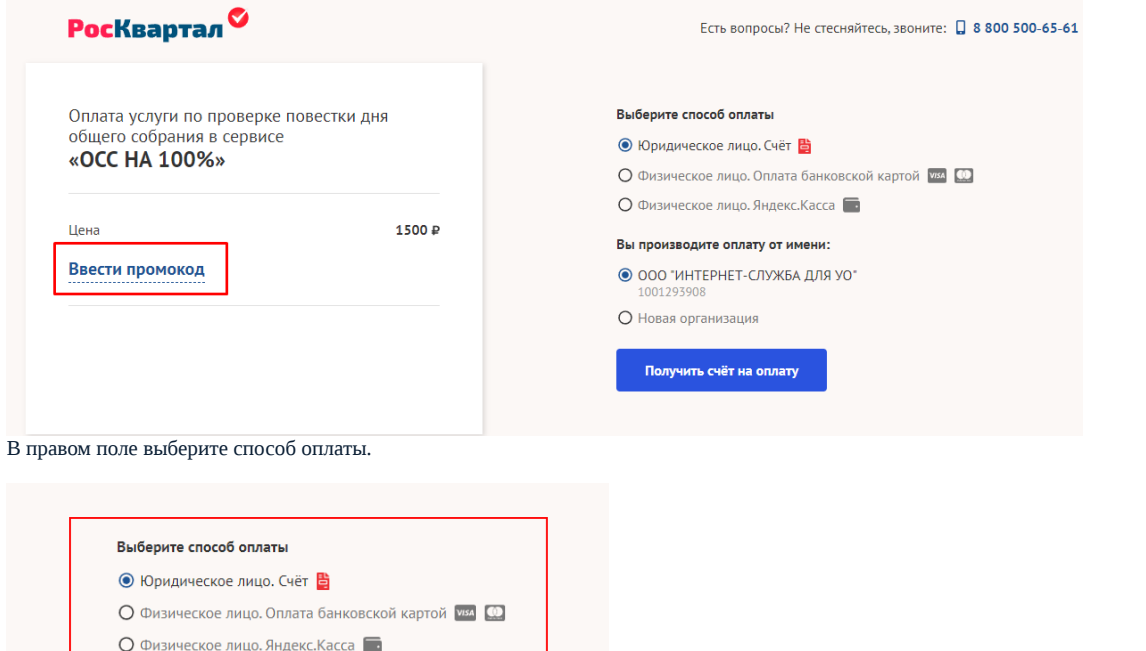

Вы производите оплату от имени:

Получить счёт на оплату

 $\odot$  ГУП РК

О Новая организация

Если вы оплачиваете сервис как юридическое лицо, то будет сформирован счёт на оплату. Для этого выберите организацию, в адрес которой будет составлен платёжный документ, введя название или ИНН. Следуйте указаниям системы.

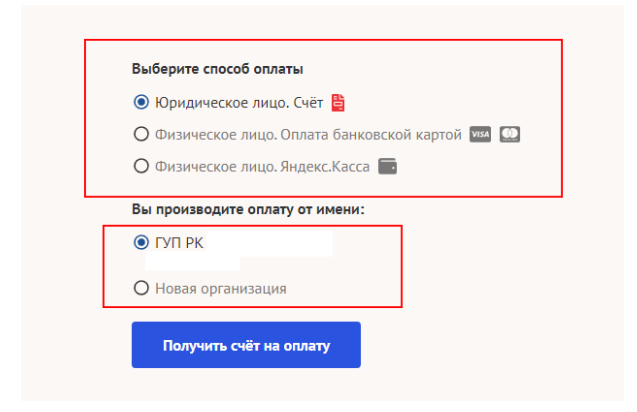

Вы можете оплатить сервис как физическое лицо с помощью банковской карты или Яндекс.Кассы, выбрав соответствующий пункт в меню и нажав кнопку «Оплатить картой»/«Оплатить через Яндекс». Следуйте указаниям системы.

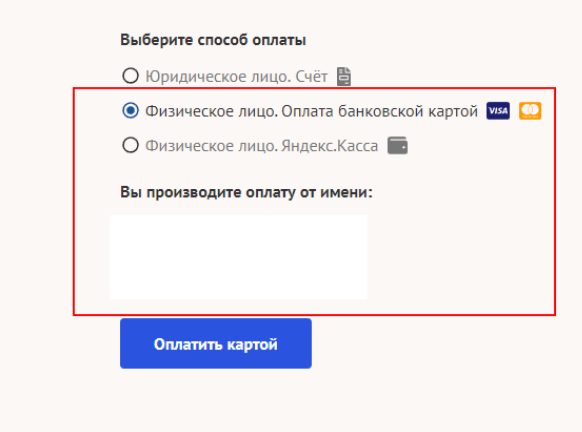

Источник: РосКвартал® — интернет-служба №1 для управляющих организаций https://roskvartal.ru//wiki/servis-oss-na-100